### **OneNote 2013 Keyboard Shortcuts**

# **Taking and formatting notes**

### **Typing and editing notes**

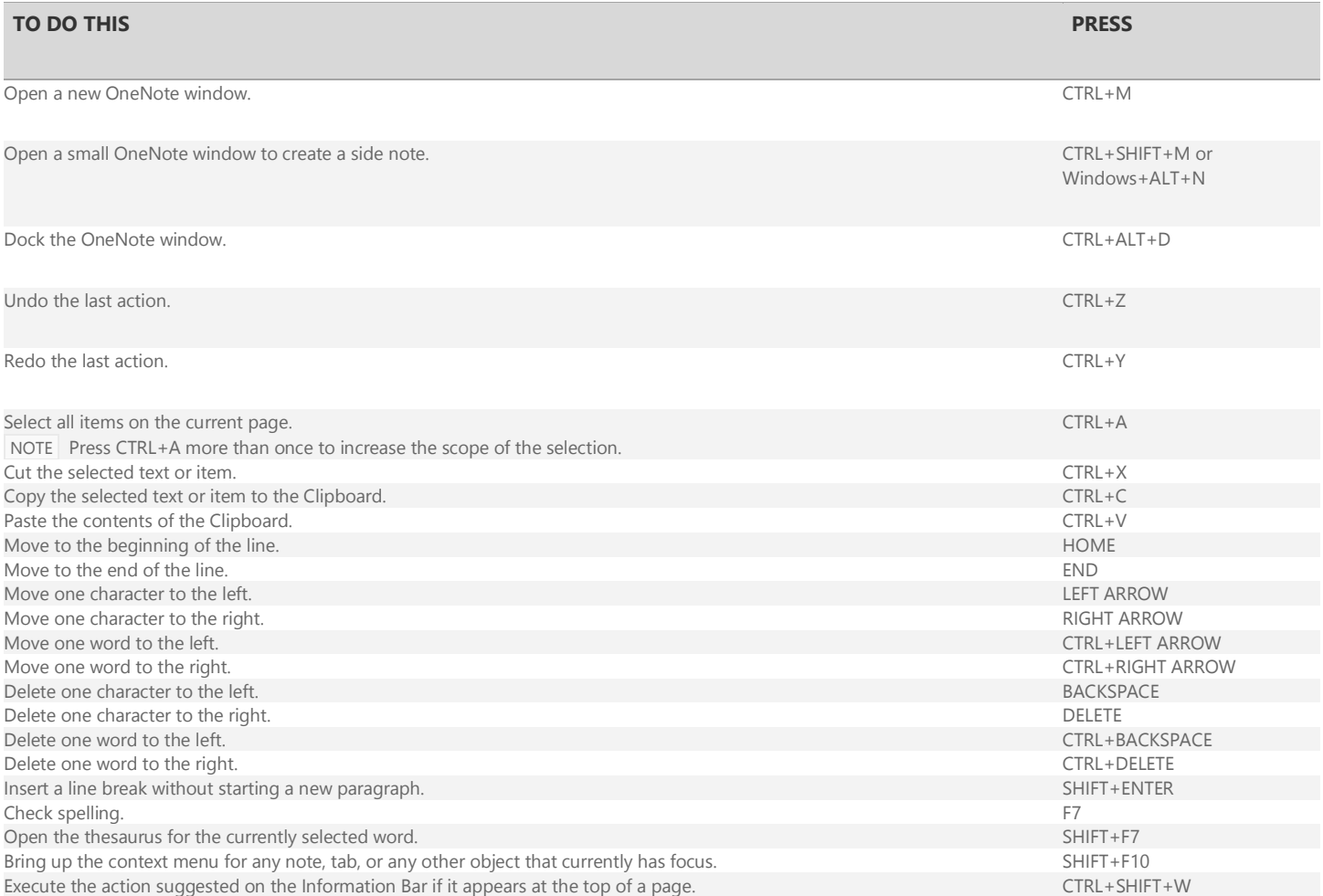

### **Formatting notes**

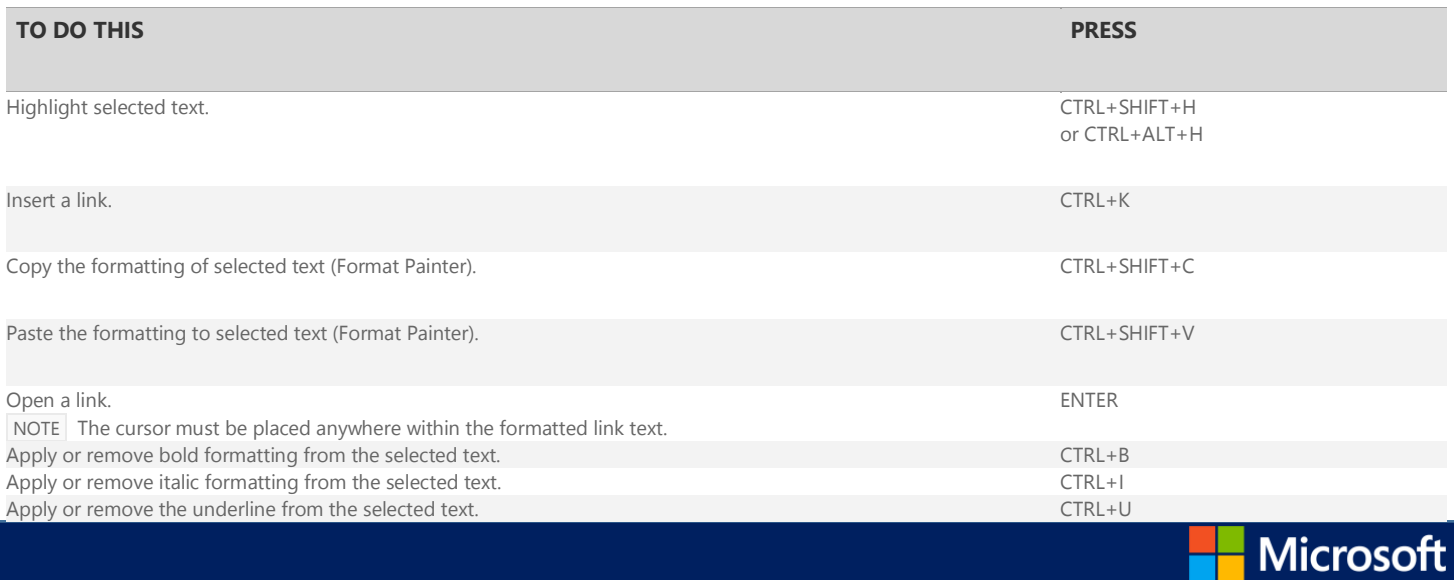

H

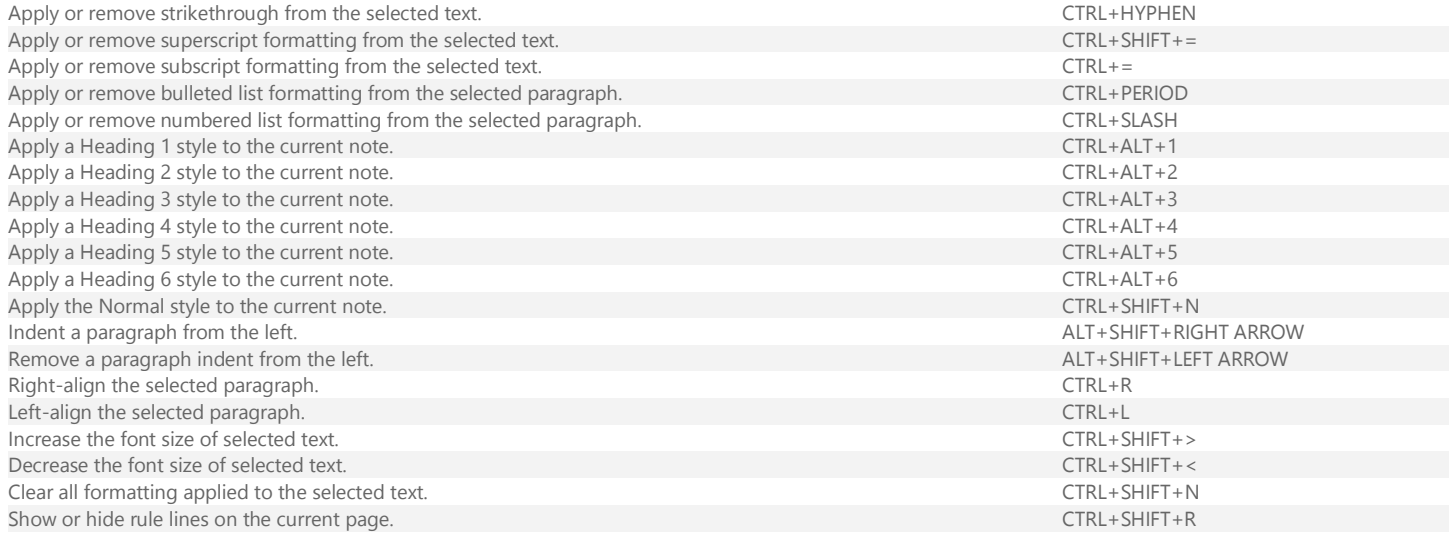

### **Adding items to a page**

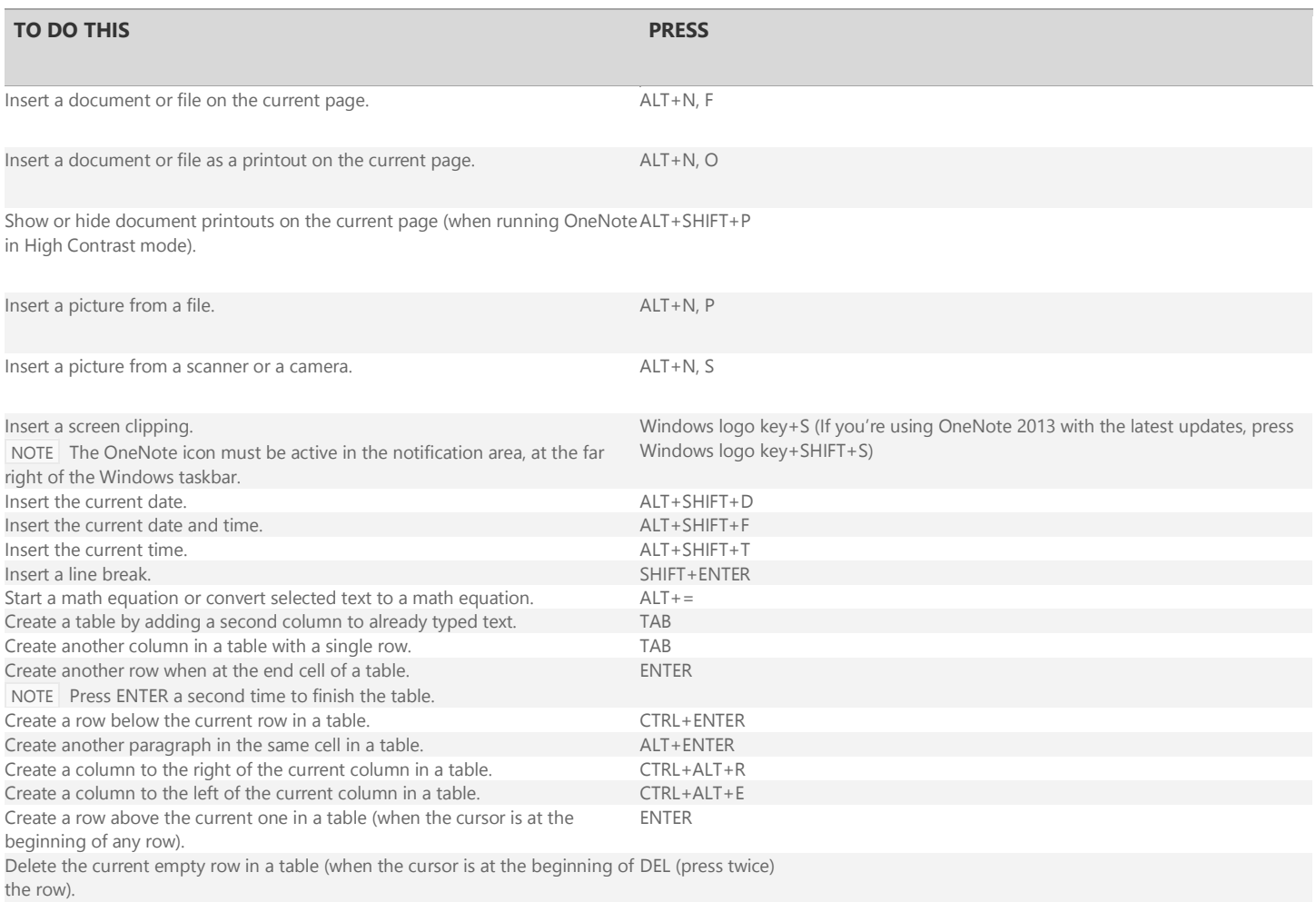

### **Selecting notes and objects**

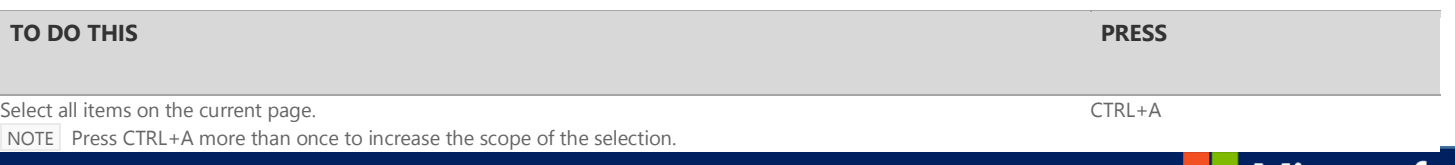

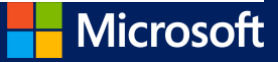

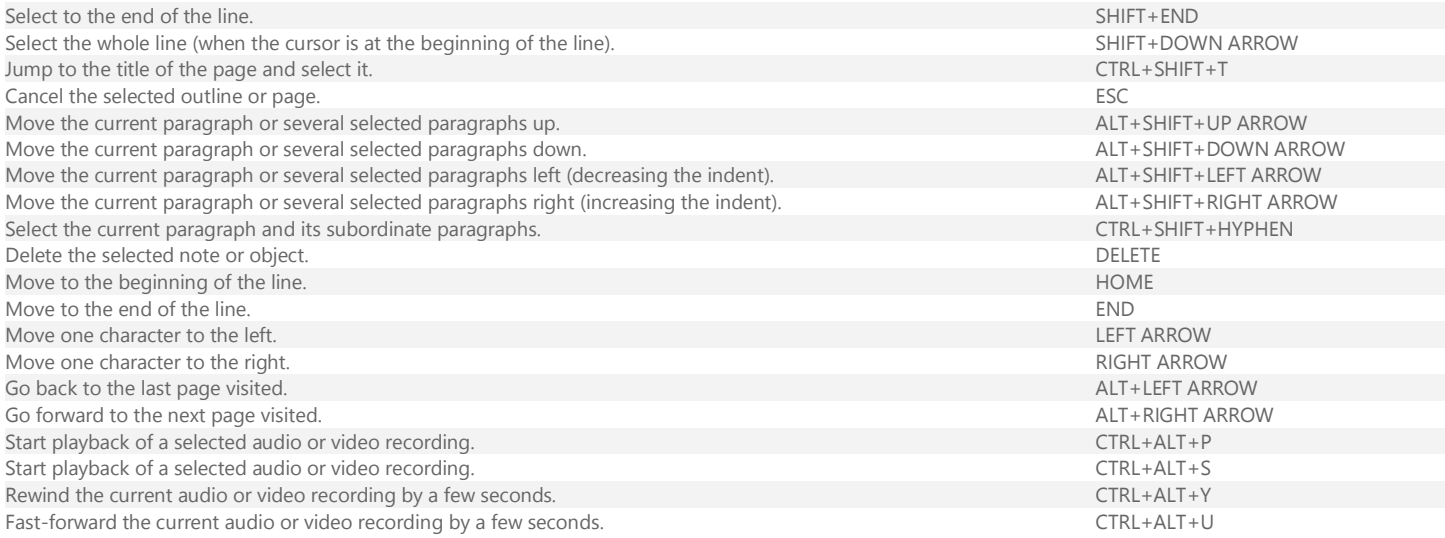

## **Tagging notes**

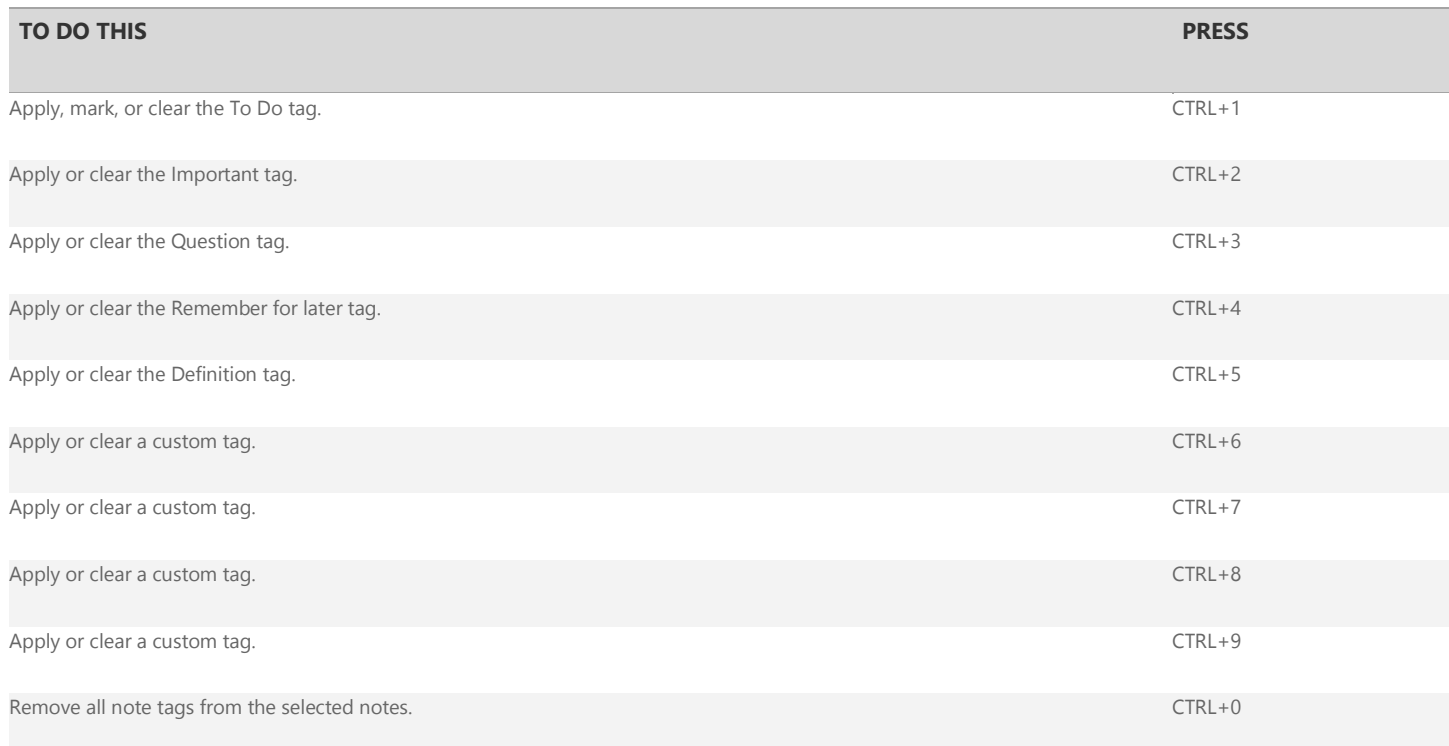

### **Using outlines**

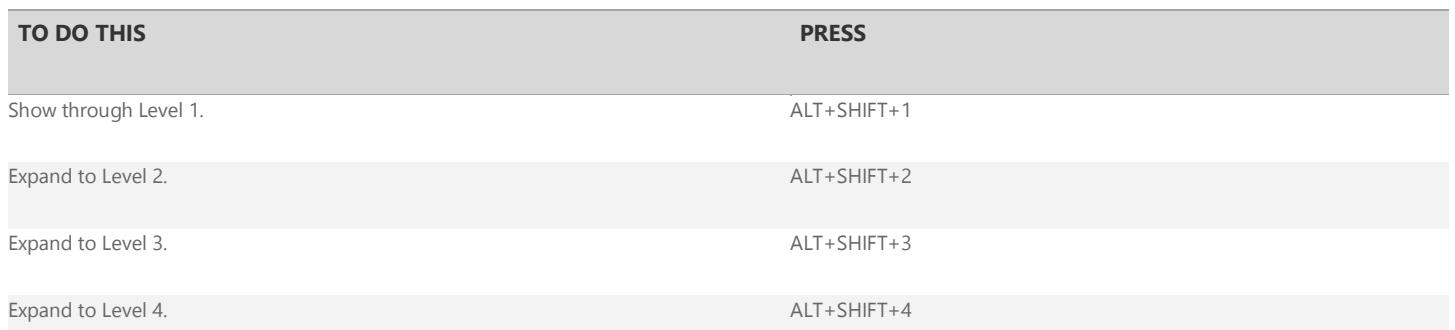

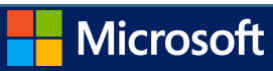

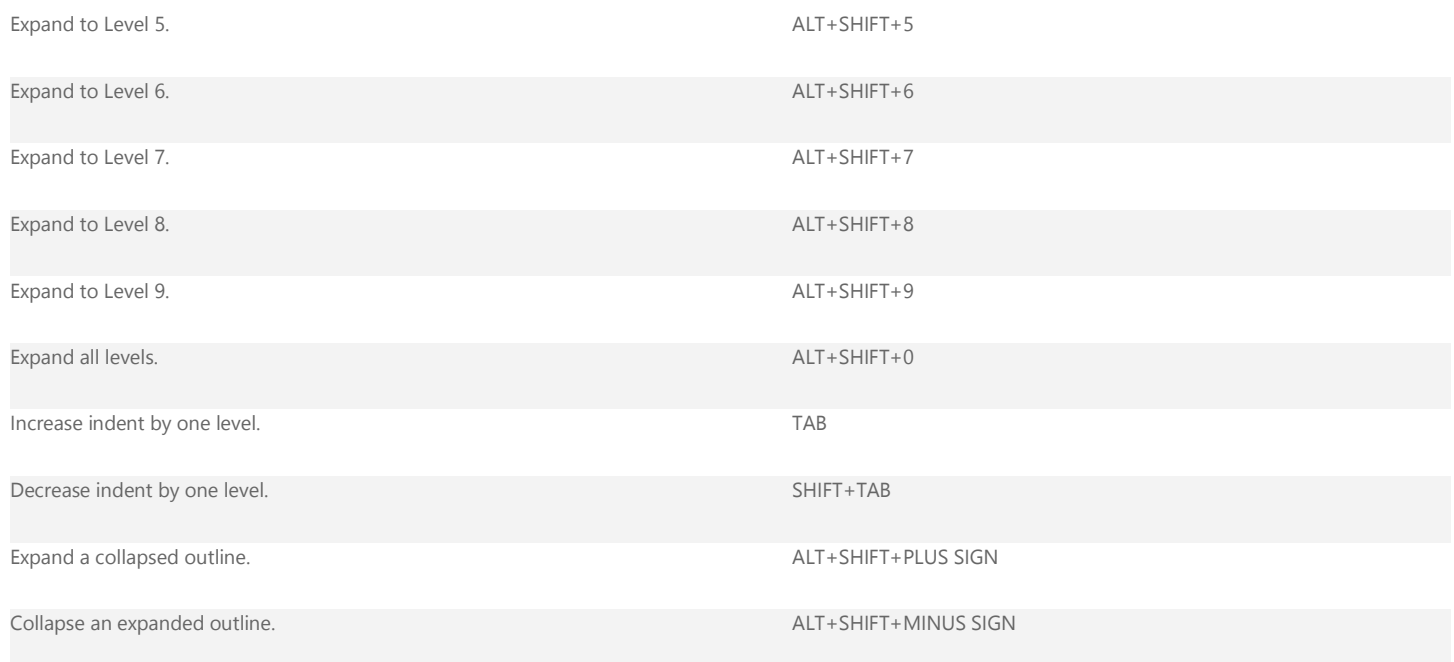

#### **Specifying language settings**

NOTE To change the writing direction for your notes, you must first enable right-to-left languages in the **Microsoft Office Language Preferences** tool.

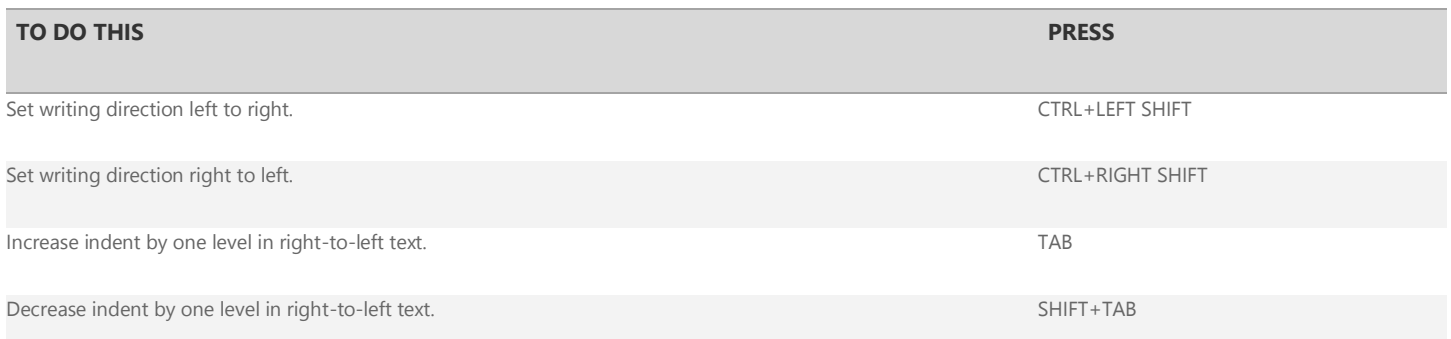

#### $\mathbf{\hat{\mathbf{\Xi}}}$ [Top of Page](http://office.microsoft.com/en-us/onenote-help/keyboard-shortcuts-in-onenote-2013-HA102749248.aspx#top)

### **Organizing and managing your notebook**

#### **Working with pages and side notes**

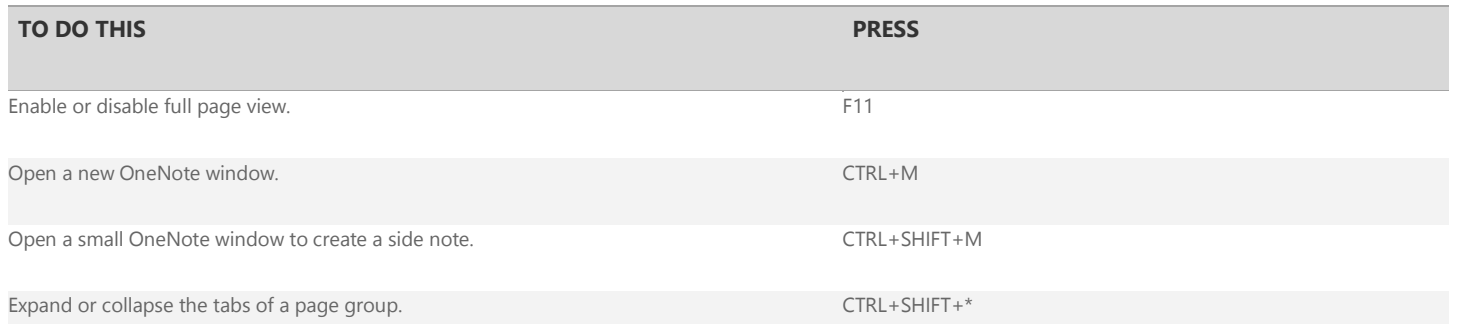

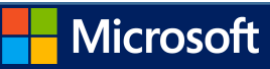

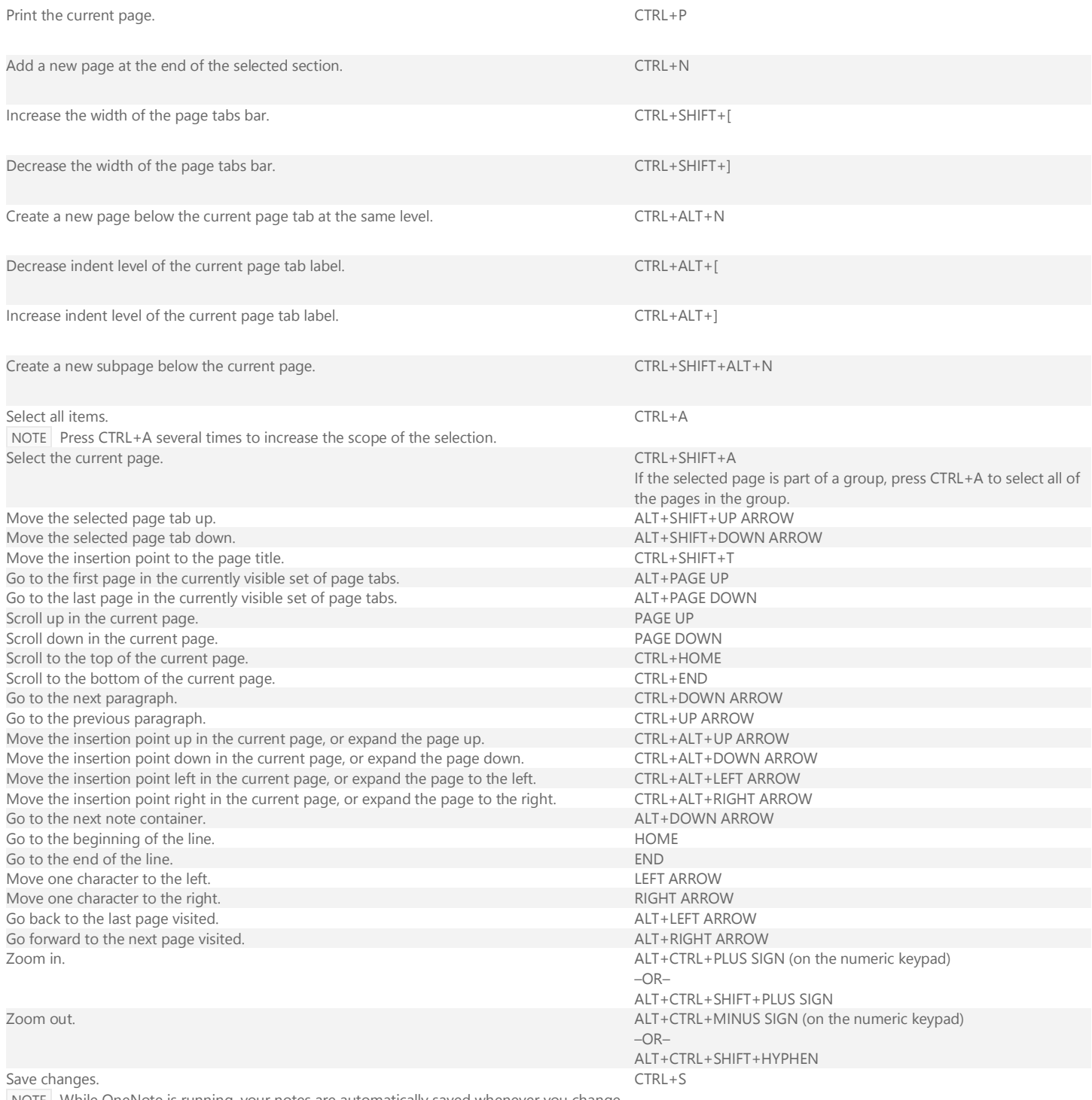

NOTE While OneNote is running, your notes are automatically saved whenever you change them. Manually saving notes is not necessary.

### **Working with notebooks and sections**

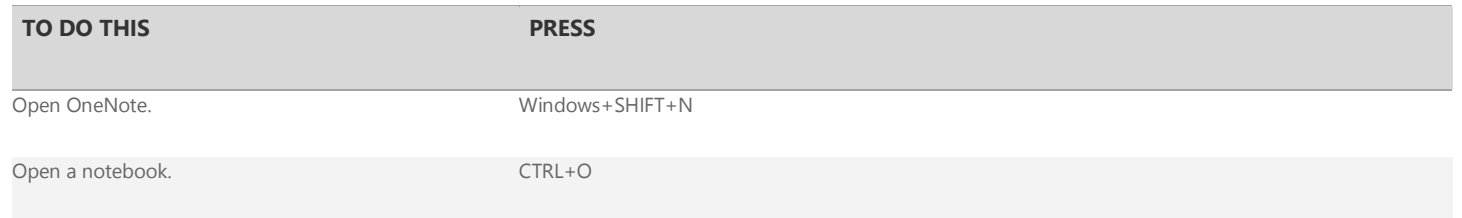

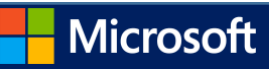

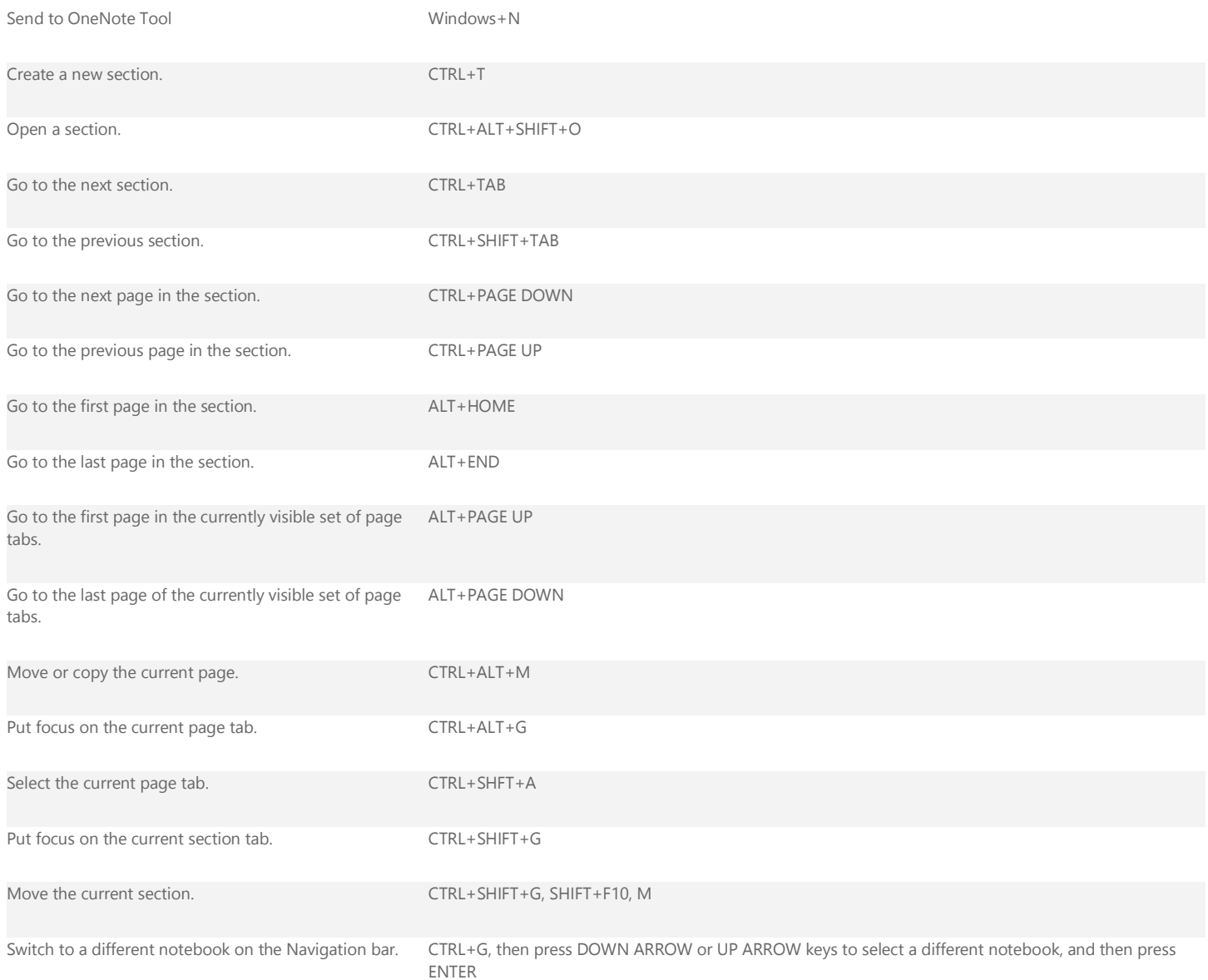

### **Searching notes**

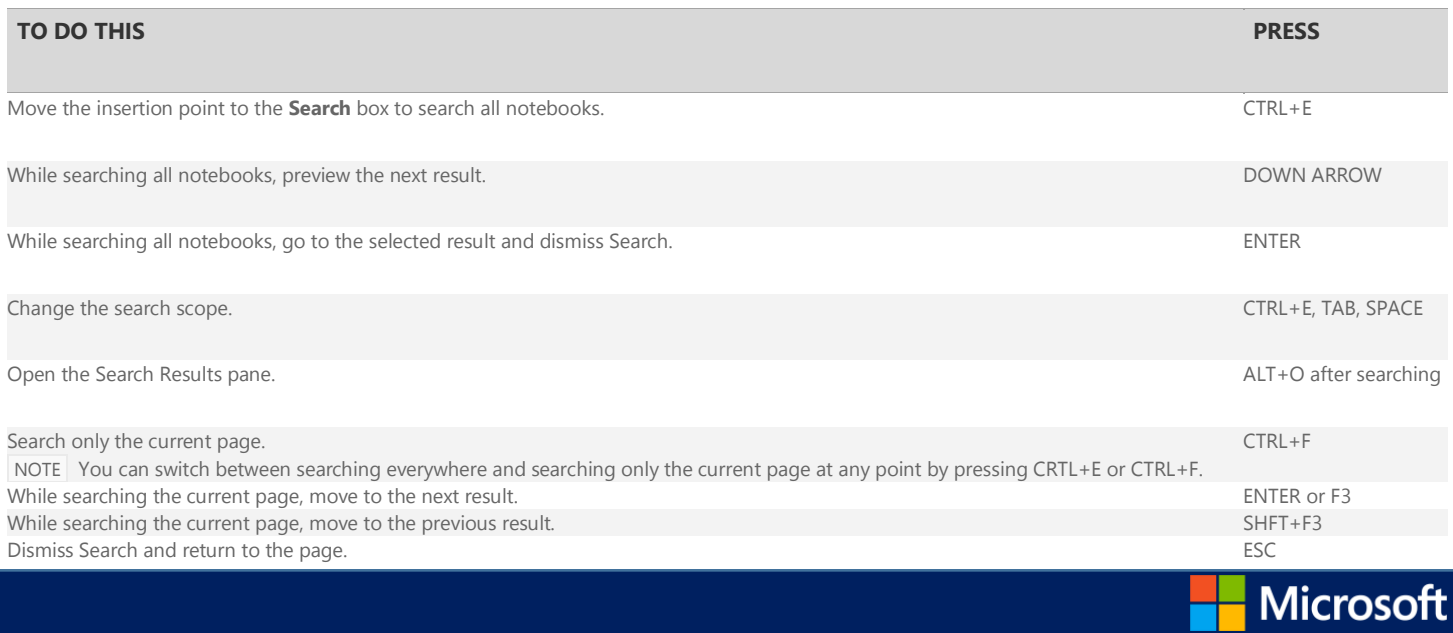

×.

# **Sharing notes**

#### **Sharing notes with other people**

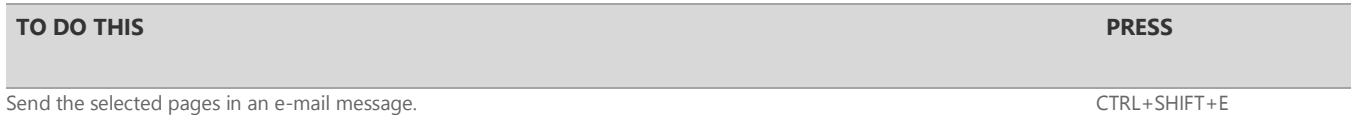

#### **Sharing notes with other programs**

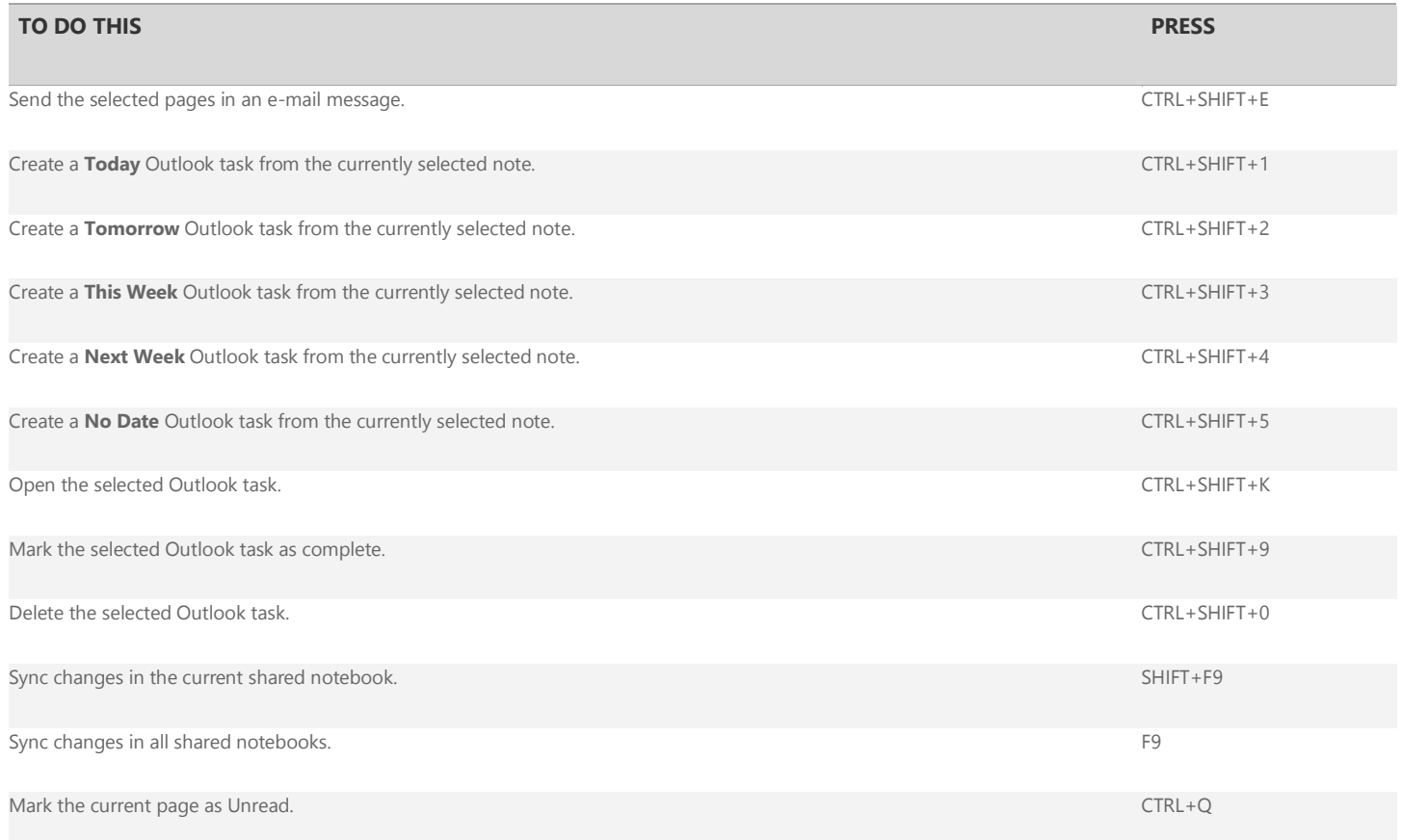

#### [Top of Page](http://office.microsoft.com/en-us/onenote-help/keyboard-shortcuts-in-onenote-2013-HA102749248.aspx#top)

### **Protecting notes**

#### **Password-protecting sections**

#### **TO DO THIS PRESS**

Lock all password-protected sections. CTRL+ALT+L

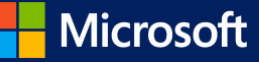

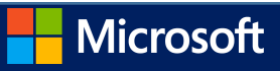